# Lab05 Dynamic Route using RIP Protocol

BS313 Data Communication and Computer Network for Business

Aj. Apipong Pingyod

# Network Map

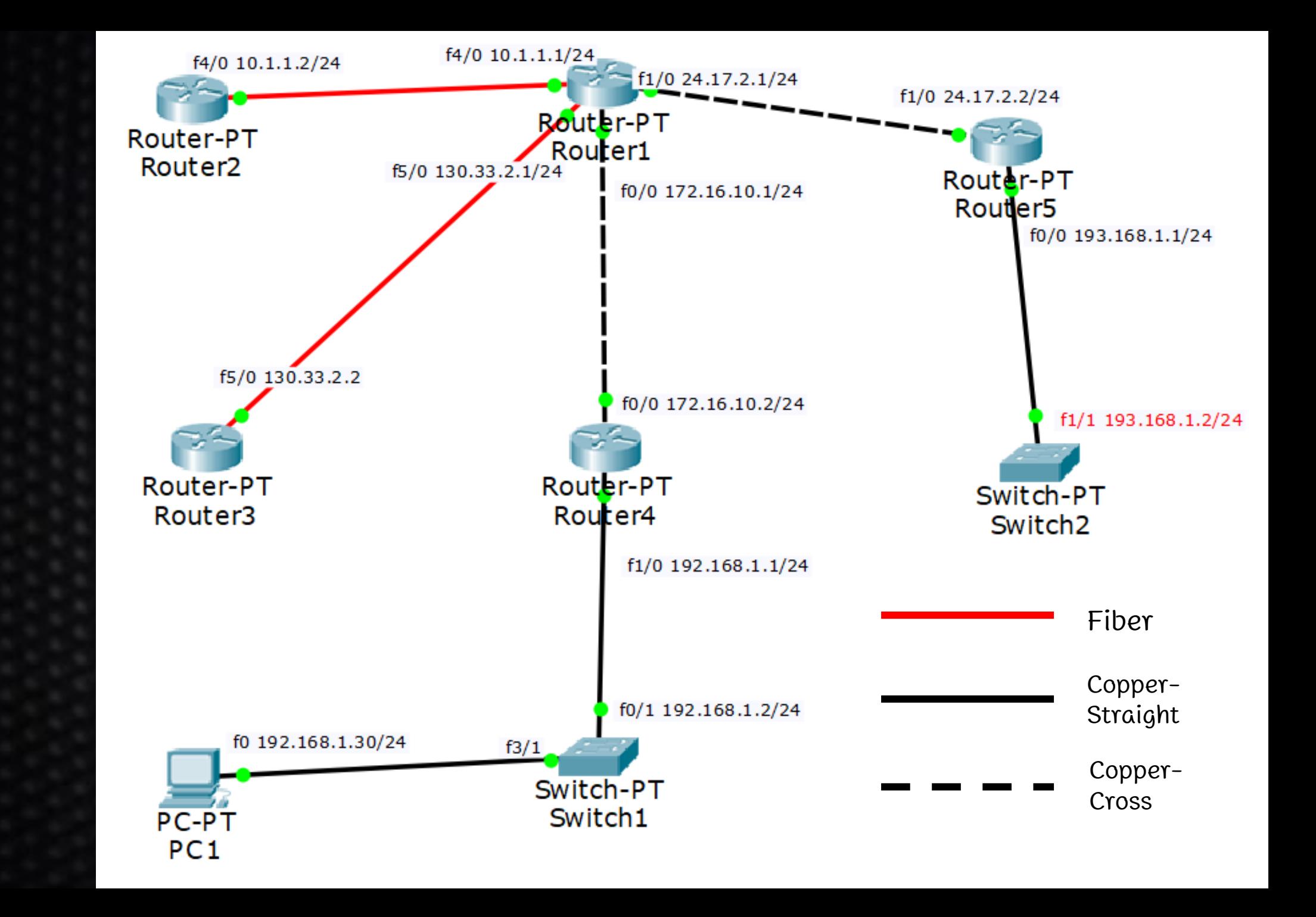

## Router 1 set IP

Router>enable Router#config terminal Router(config)#hostname Router1 Router1(config)#interface fastEthernet 4/0 Router1(config-if)#ip address 10.1.1.1 255.255.255.0 Router1(config-if)#no shutdown Router1(config-if)#exit Router1(config)#interface fastEthernet 0/0 Router1(config-if)#ip address 172.16.10.1 255.255.255.0 Router1(config-if)#no shutdown Router1(config-if)#exit

## Router 1 set IP [cont.]

Router1(config)#interface fastEthernet 5/0 Router1(config-if)#ip address 130.33.2.1 255.255.255.0 Router1(config)#no shutdown Router1(config)#exit Router1(config)#interface fastEthernet 1/0 Router1(config-if)#ip address 24.17.2.1 255.255.255.0 Router1(config)#no shutdown Router1(config)#exit

## Router 2 set IP

Router>enable Router#config terminal Router(config)#hostname Router2 Router2(config)#interface fastEthernet 4/0 Router2(config-if)#ip address 10.1.1.2 255.255.255.0 Router2(config-if)#no shutdown Router2(config-if)#end Router2#show cdp neighbors (คำสั่งดูโหนดข้างเคียงที่เชื่อมต่อ)  $\overline{\phantom{a}}$ Router2#ping 10.1.1.1 (ทดลอง ping ไปหา Router1)  $*$ จากนั้นทดลอง ping ไปหา Router ตัวอื่นๆอีก

## Router 4 set IP

Router>enable Router#config terminal Router(config)#hostname Router4 Router4(config)#interface fastEthernet 0/0 Router4(config-if)#ip address 172.16.10.2 255.255.255.0 Router4(config-if)#no shutdown Router4(config-if)#end Router4#show cdp neighbors (คำสั่งดูโหนดข้างเคียงที่เชื่อมต่อ)  $\overline{\phantom{a}}$ Router4#ping 172.16.10.1 (ทดลอง ping ไปหำ Router1)  $*$ จากนั้นทดลอง ping ไปหา Router ตัวอื่นๆอีก

## Router 4 set IP [cont.]

Router4#config terminal

Router4(config)#interface fastEthernet 1/0 Router4(config-if)#ip address 192.168.1.1 255.255.255.0 Router4(config-if)#no shutdown Router4(config-if)#end Router4#show cdp neighbors (คำสั่งดูโหนดข้างเคียงที่เชื่อมต่ออีกครั้ง)  $\overline{\phantom{a}}$ 

## Router 3 set IP

Router>enable Router#config terminal Router(config)#hostname Router3 Router3(config)#interface fastEthernet 5/0 Router3(config-if)#ip address 130.33.2.2 255.255.255.0 Router3(config-if)#no shutdown Router3(config-if)#end Router3#show cdp neighbors (คำสั่งดูโหนดข้างเคียงที่เชื่อมต่อ)  $\overline{\phantom{a}}$ Router3#ping 130.33.2.1 (ทดลอง ping ไปหำ Router1) \*จำกนั้นทดลอง ping ไปหำ Router ตัวอื่นๆอีก

## Router 5 set IP

Router>enable Router#config terminal Router(config)#hostname Router5 Router5(config)#interface fastEthernet 1/0 Router5(config-if)#ip address 24.17.2.2 255.255.255.0 Router5(config-if)#no shutdown Router5(config-if)#end Router5#show cdp neighbors (คำสั่งดูโหนดข้างเคียงที่เชื่อมต่อ)  $\overline{\phantom{a}}$ Router5#ping 24.17.2.1 (ทดลอง ping ไปหำ Router1)  $*$ จากนั้นทดลอง ping ไปหา Router ตัวอื่นๆอีก

## Router 5 set IP [cont.]

Router5#config terminal

Router5(config)#interface fastEthernet 0/0 Router5(config-if)#ip address 193.168.1.1 255.255.255.0 Router5(config-if)#no shutdown Router5(config-if)#end Router5#show cdp neighbors (คำสั่งดูโหนดข้างเคียงที่เชื่อมต่ออีกครั้ง)  $\overline{\phantom{a}}$ 

## Switch1 set IP

Switch>enable Switch#config terminal Switch(config)#hostname Switch1 Switch1(config)#interface vlan 1 (สร ้ ำง VLAN 1 ขึ้นมำ) Switch1(config-if)#ip address 192.168.1.2 255.255.255.0 Switch1(config-if)#no shutdown Switch1(config-if)#end  $\textsf{Switch1#show } \textsf{cdp } \textsf{neighbors} \text{ } (\hat{n} \textsf{1} \textsf{a} \textsf{0} \textsf{0} \textsf{0} \textsf{1} \textsf{0} \textsf{0} \textsf{0} \textsf{0} \textsf{0} \textsf{0} \textsf{0} \textsf{0} \textsf{0} \textsf{0} \textsf{0} \textsf{0} \textsf{0} \textsf{0} \textsf{0} \textsf{0} \textsf{0} \textsf{0} \textsf{0} \textsf{0} \textsf{0} \textsf{0} \textsf{0} \textsf{0} \textsf{0} \textsf$  $\overline{\phantom{a}}$ Switch1#ping 192.168.1.1 (ทดลอง ping ไปหำ Router4)

## Switch2 set IP

Switch>enable Switch#config terminal Switch(config)#hostname Switch2 Switch2(config)#interface vlan 1 (สร ้ ำง VLAN 1 ขึ้นมำ) Switch2(config-if)#ip address 193.168.1.2 255.255.255.0 Switch1(config-if)#no shutdown Switch1(config-if)#end  $\textsf{Switch1#show } \textsf{cdp } \textsf{neighbors} \text{ } (\hat{n} \textsf{1} \textsf{a} \textsf{0} \textsf{0} \textsf{0} \textsf{1} \textsf{0} \textsf{0} \textsf{0} \textsf{0} \textsf{0} \textsf{0} \textsf{0} \textsf{0} \textsf{0} \textsf{0} \textsf{0} \textsf{0} \textsf{0} \textsf{0} \textsf{0} \textsf{0} \textsf{0} \textsf{0} \textsf{0} \textsf{0} \textsf{0} \textsf{0} \textsf{0} \textsf{0} \textsf{0} \textsf$  $\overline{\phantom{a}}$ Switch1#ping 193.168.1.1 (ทดลอง ping ไปหำ Router4)

## PC1 set IP

•ไปที่ Desktop>IP Config. •ทดลอง ping ไปหำ • 192.168.1.2 • 192.168.1.1

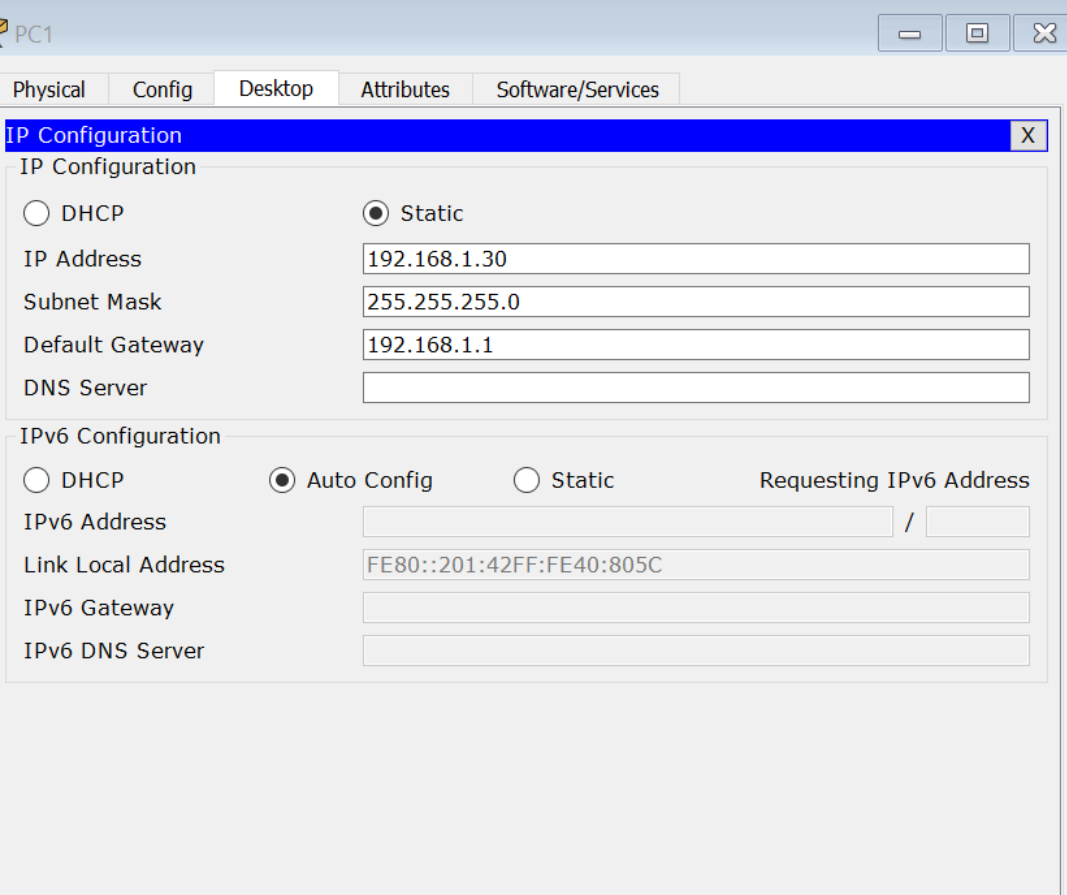

#### ทุก Interface จะต ้ ้องเป็นสีเขียว

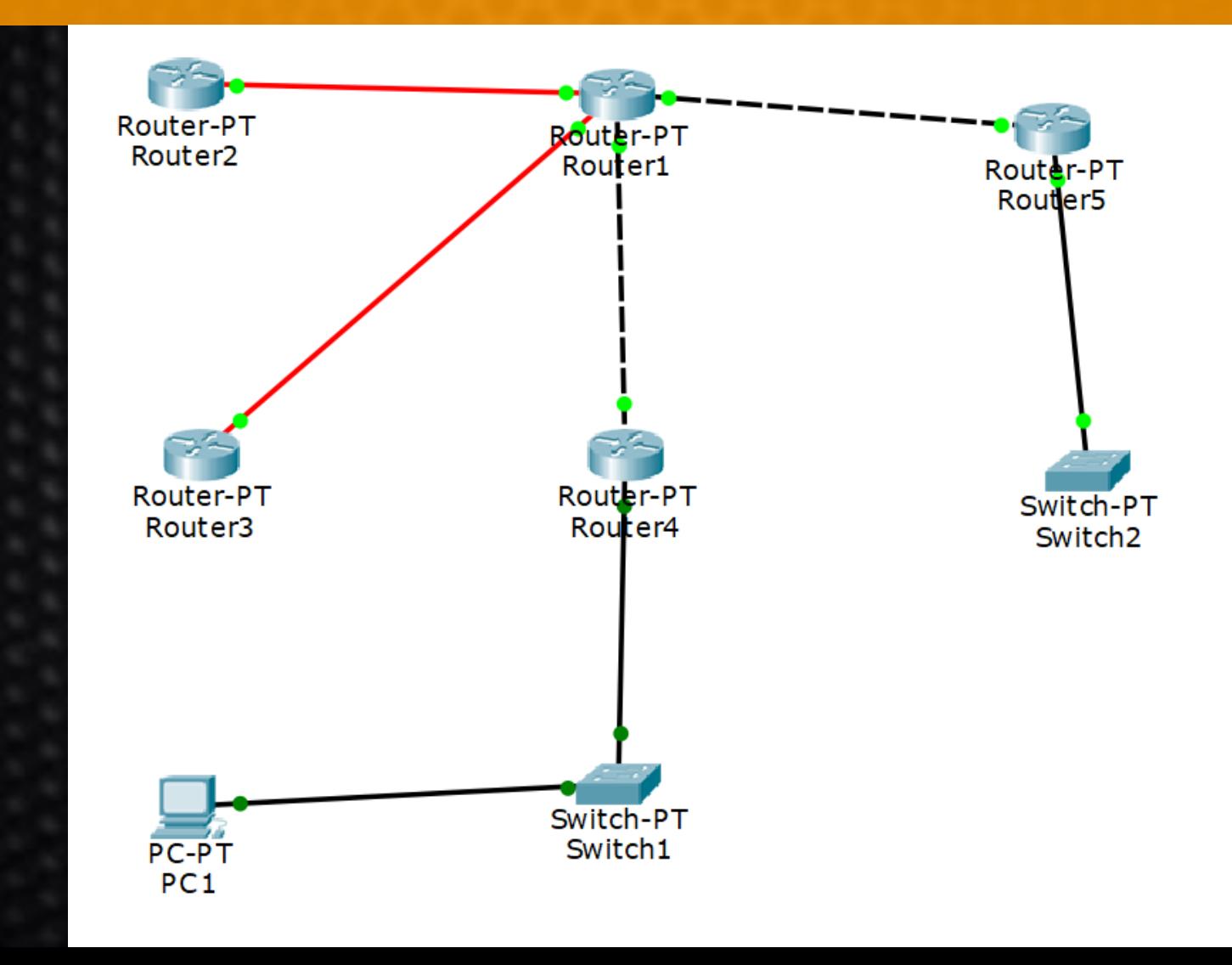

## Router1 : Run RIP

• Router1(config)#router rip (เข้าโหมด Router โดยใช้ โปรโตคอล RIP)

(ทำการประกาศเน็ตเวิร์คที่เชื่อมต่อด้วยทั้งหมด)  $\overline{\phantom{a}}$ ่

- Router1(config-router)#network 10.1.1.0
- Router1(config-router)#network 172.16.10.0
- Router1(config-router)#network 130.33.2.0
- Router1(config-router)#network 24.17.2.0

## Router2 : Run RIP

• Router2(config)#router rip (เข ้ ำโหมด Router โดยใช ้ โปรโตคอล RIP)

- (ทำการประกาศเน็ตเวิร์คที่เชื่อมต่อด้วยทั้งหมด)  $\overline{\phantom{a}}$
- Router2(config-router)#network 10.1.1.0

## Router3 : Run RIP

• Router3(config)#router rip (เข ้ ำโหมด Router โดยใช ้ โปรโตคอล RIP)

- (ทำการประกาศเน็ตเวิร์คที่เชื่อมต่อด้วยทั้งหมด)  $\overline{\phantom{a}}$
- Router3(config-router)#network 130.33.2.0

## Router4 : Run RIP

- Router4(config)#router rip (เข ้ ำโหมด Router โดยใช ้ โปรโตคอล RIP)
- (ทำการประกาศเน็ตเวิร์คที่เชื่อมต่อด้วยทั้งหมด)  $\overline{\phantom{a}}$
- Router4(config-router)#network 172.16.10.0
- Router4(config-router)#network 192.168.1.0

## Router5 : Run RIP

- Router5(config)#router rip (เข ้ ำโหมด Router โดยใช ้ โปรโตคอล RIP)
- (ทำการประกาศเน็ตเวิร์คที่เชื่อมต่อด้วยทั้งหมด)  $\overline{\phantom{a}}$
- Router5(config-router)#network 24.17.2.0
- Router5(config-router)#network 193.168.1.0

## ทดสอบกำร ping และ traceroute

•Router2 -> Router3, 4, 5, PC1 •Router3 -> Router2, 4, 5, PC1 •Router4 -> Router2, 3, 5, PC1 •Router5 -> Router2, 3, 4, PC1 •PC1 -> Router1, 2, 3, 4, 5

# ค ำสั่งแสดงตำรำง Routing Table

### •Router#show ip route

Router1 **Attributes** Physical Confia **CLI IOS Command Line Interface** external type 2 E1 - OSPF external type 1, E2 - OSPF external type  $2. E - EGP$  $i$  - IS-IS, L1 - IS-IS level-1, L2 - IS-IS level-2, ia - IS-IS inter area \* - candidate default, U - per-user static route,  $Q = QDR$ P - periodic downloaded static route Gateway of last resort is not set  $10.0.0.0/24$  is subnetted, 1 subnets 10.1.1.0 is directly connected, FastEthernet4/0  $24.0.0.0/24$  is subnetted, 1 subnets 24.17.2.0 is directly connected, FastEthernet1/0 130.33.0.0/24 is subnetted, 1 subnets 130.33.2.0 is directly connected, FastEthernet5/0  $172.16.0.0/24$  is subnetted, 1 subnets 172.16.10.0 is directly connected, C FastEthernet0/0 192.168.1.0/24 [120/1] via 172.16.10.2, 00:00:11, FastEthernet0/0 193.168.1.0/24 [120/1] via 24.17.2.2, 00:00:11, FastEthernet1/0 Router1#

X

#### ค ำส งดข ู อ  $\overline{\phantom{a}}$ ั่ ้ ม ู ลของโปรโตคอลค  $\mathbf{L}$ ้นหาเส้  $\mathbf{L}$ นทำง

 $\sum_{\text{D}}$ 

## •Router#show ip protocols

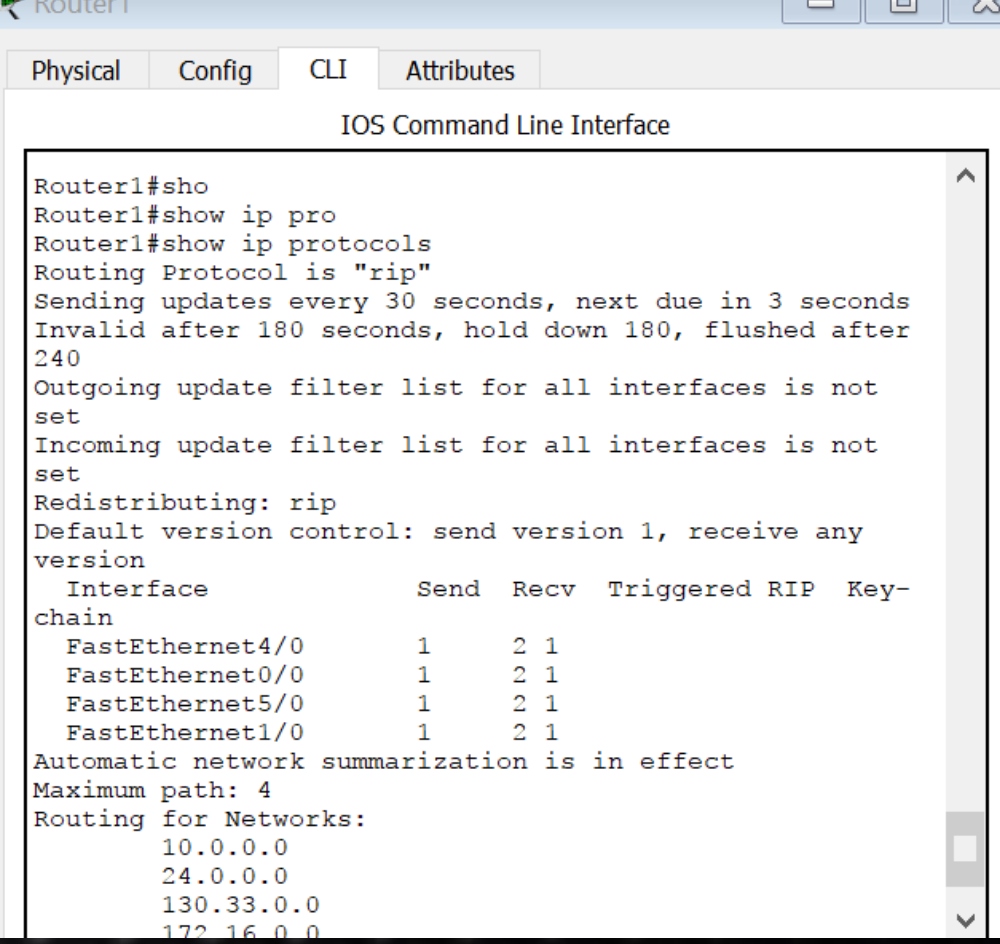

#### โจทย ์ ท ้ ำทายเพิ่มเติม ่

challenge

Comfort

•ให ้ นศ.ทดลองเพิ่ม PC2 ที่ Switch2 •แล ้ วลองคอนฟิกให้ ping หำ PC1 ให  $\frac{1}{2}$ ได